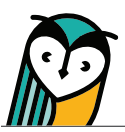

## Explorer® Class: Students

The Students page is where teachers can view an Explorer® class roster. Please note that the Students page is only visible to teachers and does not show in a student account.

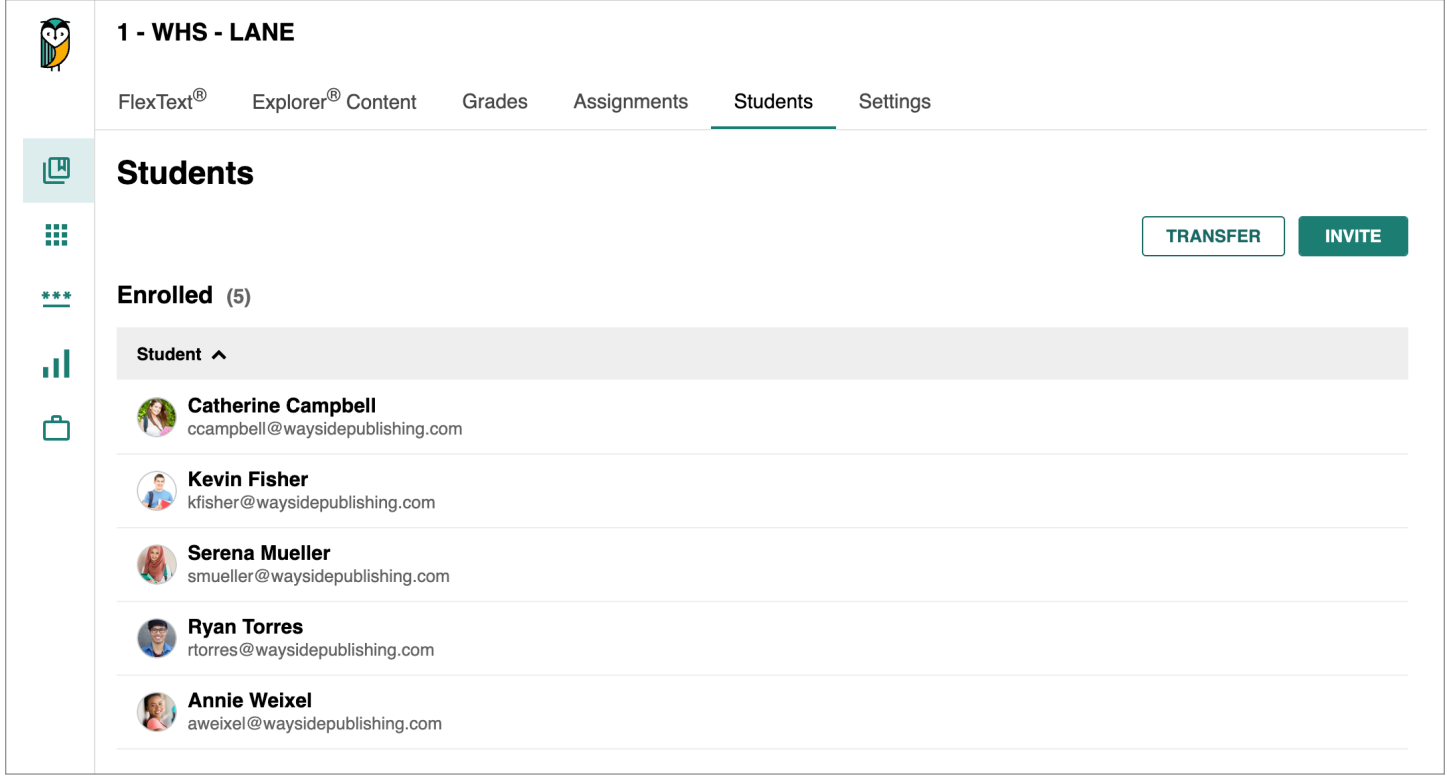

If you are rostering, your Explorer® class roster is managed automatically through your rostering integration. If you have questions regarding your Explorer® class roster, please contact your school's or district's IT department.

If you are using access codes, you can invite students to your class and transfer students to another class if needed.

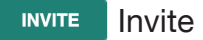

Select **Invite** to access the enrollment share link or invite students by email to your Explorer<sup>®</sup> class.

**TRANSFER Transfer** 

Select **Transfer** to move students into another Explorer® class if needed.